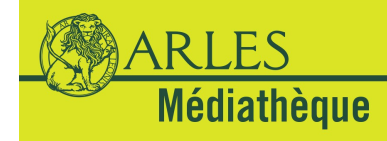

# **Initiations informatiques FICHE PRATIQUE**

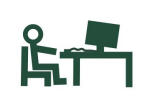

# **Niveau débutant** ■■■ Niveau intermédiaire ■■■ Niveau confirmé ■■■ **Tout savoir sur le clavier**

Le clavier est un périphérique d'entrée (interface homme / machine), composé de touches envoyant des instructions à la machine. Les touches sont un ensemble d'interrupteurs électroniques similaires aux boutons d'une souris, d'une télécommande ou d'une manette sur une console de jeu.

- Clavier AZERTY : adapté aux langues francophones

- Clavier QWERTY : adapté aux langues anglophones

# **1. Les différentes parties du clavier**

Un clavier européen comporte env. 105 touches (cela peut varier selon les fabricants).

Un clavier « chiclet » est composé de touches plates espacées (ex. clavier Mac)

Le clavier se divise en trois zones principales :

- $\times$  numérique
- $\checkmark$  alphanumérique
- $\times$  touches de fonctions

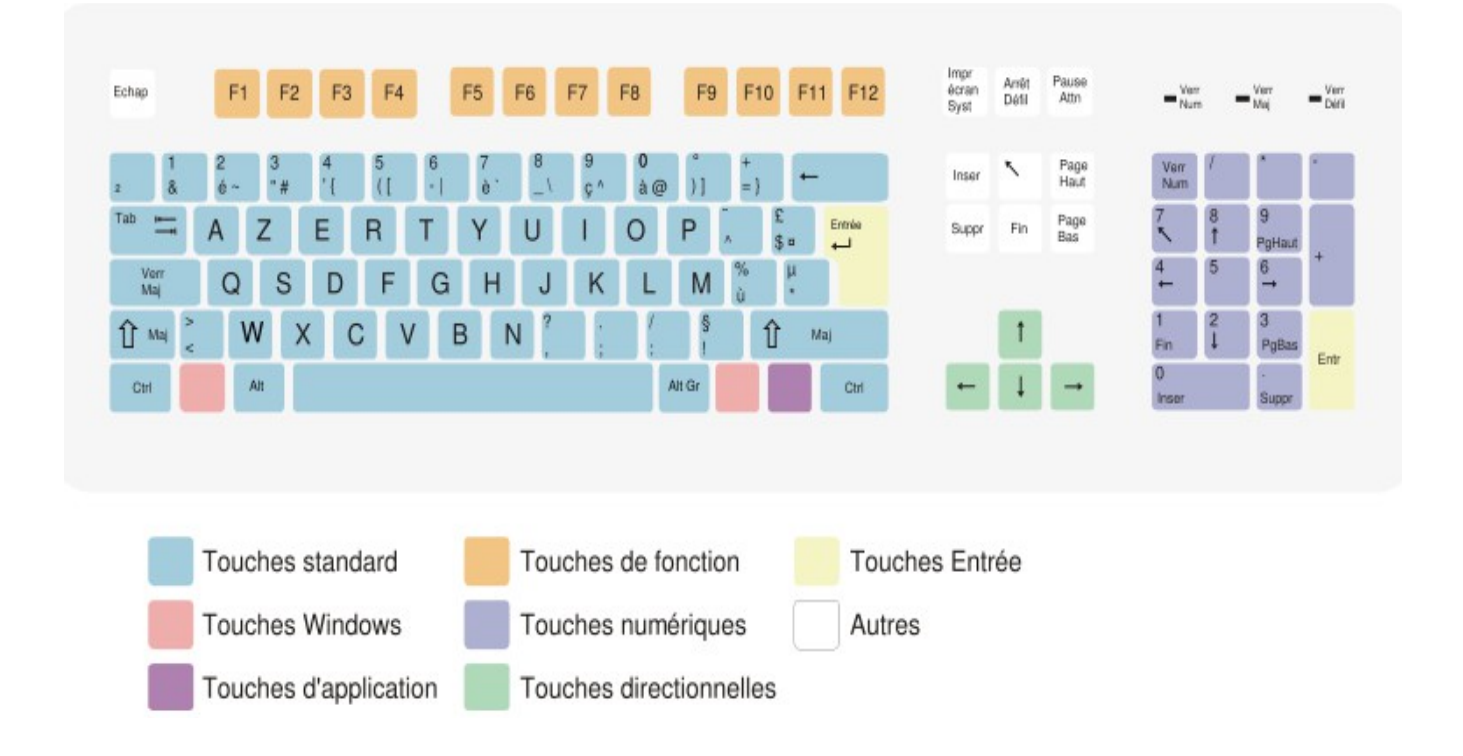

## **Touches standard**

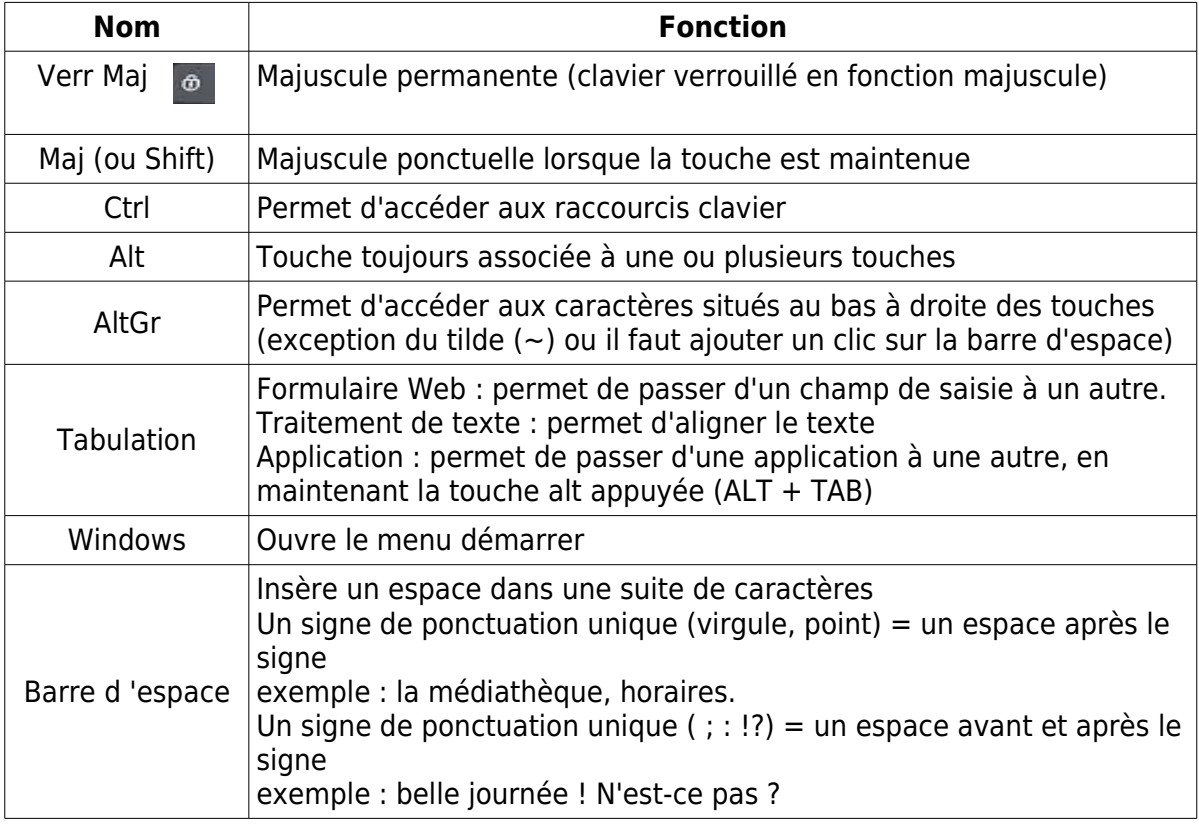

# **Touche Windows**

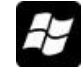

Située à droite de la touche "CTRL", cette touche illustrée par le sigle Windows, permet :

- d'activer le menu démarrer ("exécuter", "rechercher" "ouvrir tous les programmes")
- $\checkmark$  de revenir d'où l'on est parti (en appuyant une seconde fois sur cette touche)

## **Touche d'application**

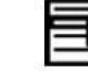

Située entre la touche Windows et la touche CTRL de droite, cette touche (représentant un document avec une flèche en diagonale à droite pointée vers le haut) permet :

d'afficher le menu contextuel associé à l'élément sélectionné.

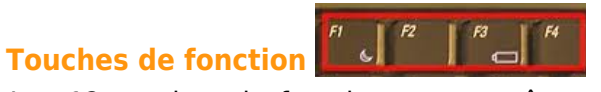

Les 12 touches de fonction peuvent être programmées pour effectuer des actions liées au système d'exploitation ou à un programme.

Leurs fonctions varient selon le type d'ordinateur (portable ou de bureau), ainsi que selon le système d'exploitation ou le logiciel utilisé.

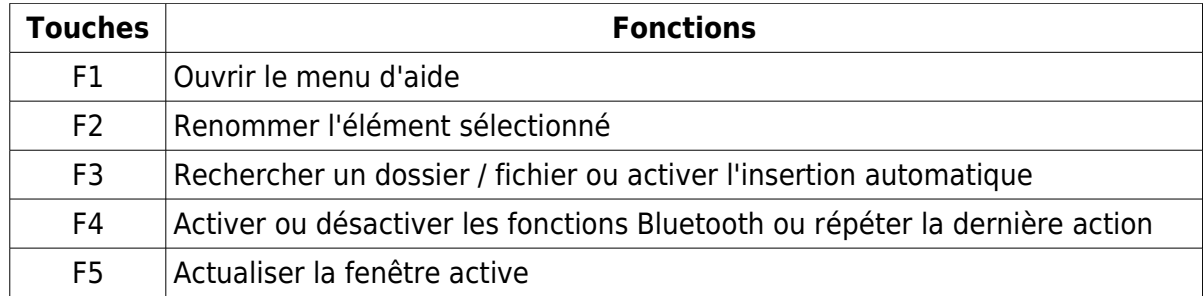

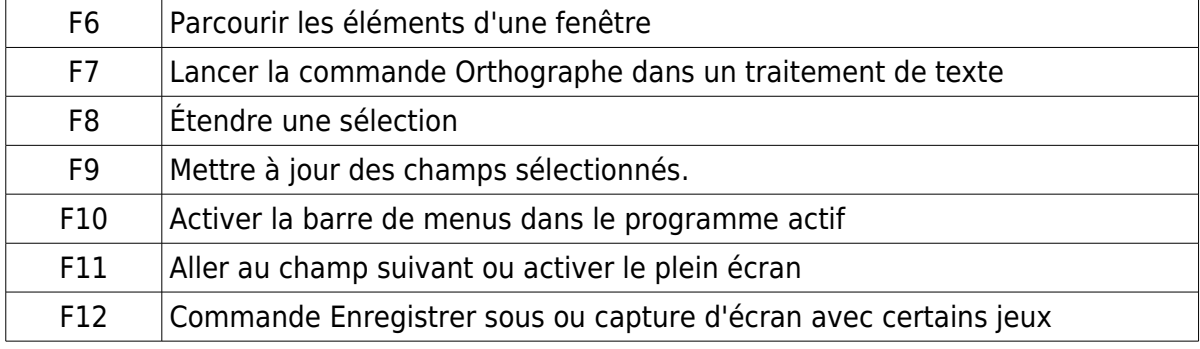

### **Touches numériques ou pavé numérique**

Habituellement situé sur la partie droite du clavier, le pavé numérique permet, selon le mode activé, de :

- $\checkmark$  saisir les chiffres et le séparateur décimal (VERR NUM activé)
- contrôler le curseur et l'insertion de caractères (VERR NUM désactivé)

 $\frac{2}{1}$ 

Le pavé numérique contient aussi les signes d'opérations ( $/ + * =$ ) ainsi qu'une touche validation (ENTREE).

La touche "VERR NUM" permet de basculer d'un mode fonctionnel à un mode de saisie des chiffres (signalé par la mention DEL dans la barre des tâches).

#### **Touches directionnelles ou pavé directionnel**

Ensemble de 4 touches représentant des flèches qui permettent de déplacer le curseur dans un bloc de texte, lettre par lettre (dans le sens horizontal) ou ligne par ligne (dans le sens vertical).

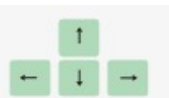

#### **Touches «ENTREE»** permettent de :

- $\times$  valider une commande
- $\checkmark$  confirmer une action
- $\checkmark$  effectuer un retour à la ligne
- $\checkmark$  valider une action (« ok » dans une boîte de dialogue)
- $\times$  ouvrir un fichier sélectionné

#### **Autres touches**

**ECHAP** (échappement) permet de :

- $\times$  revenir en arrière
- $\checkmark$  annuler une action (dans une boîte de dialogue)
- $\times$  masquer un menu
- $\checkmark$  revenir à l'écran précédent dans un jeu
- $\checkmark$  fermer une boîte de dialogue

#### **IMPR ECRAN** permet de :

 $\checkmark$  faire une copie d'écran

**FN** (touche de fonction sur ordinateurs portables) permet :

d'accéder aux commandes signalées sur les touches par une couleur

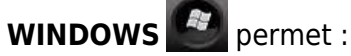

d'ouvrir le menu démarrer

# **INSERT / DEL / HOME / END / PAGEUP / PAGEDOWN**

composent un petit pavé de 6 touches, réparties en 2 lignes et 3 colonnes, situé au-dessus du pavé des flèches de direction :

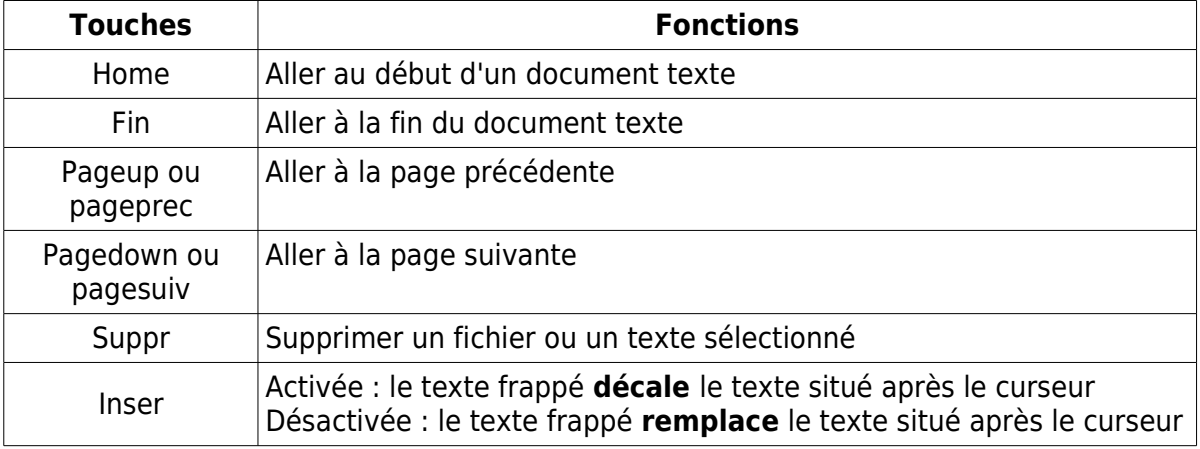

#### **2. Les touches spéciales**

**Certaines touches permettent d'afficher 3 caractères différents**

- Ex. avec la touche numérique 4
	- $=$  > j'appuie sur la touche 4  $=$  > j'obtiens une apostrophe '
		-
	- $=$  > j'appuie sur Shift + touche 4  $=$  > j'obtiens le chiffre 4
		-
	- $=$  > j'appuie sur ALT Gr + la touche 4  $=$  > j'obtiens une accolade {

**Les combinaisons de touches**

Les touches ALT ou CTRL peuvent être combinées à d'autres touches pour activer des fonctions spécifiques ou effectuer des raccourcis clavier.

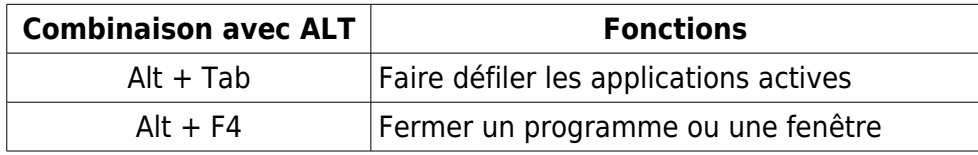

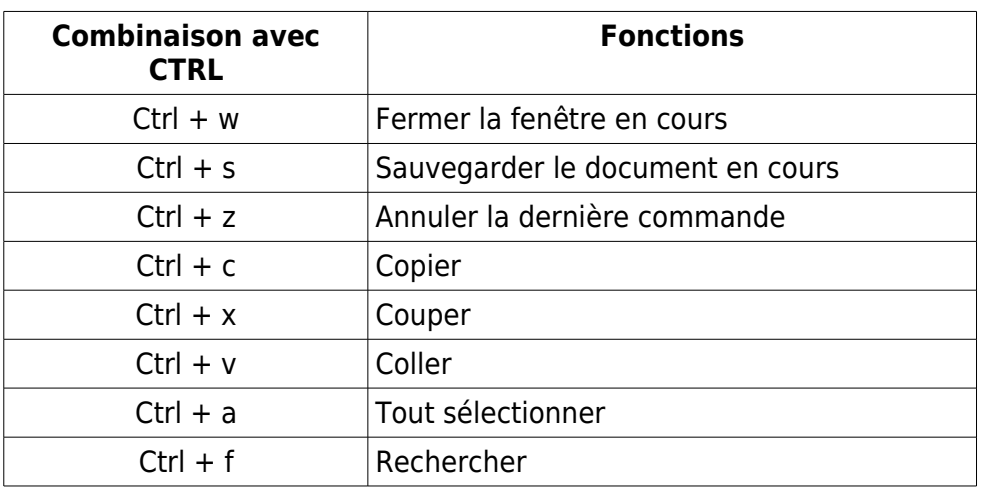

**Les caractères spéciaux**

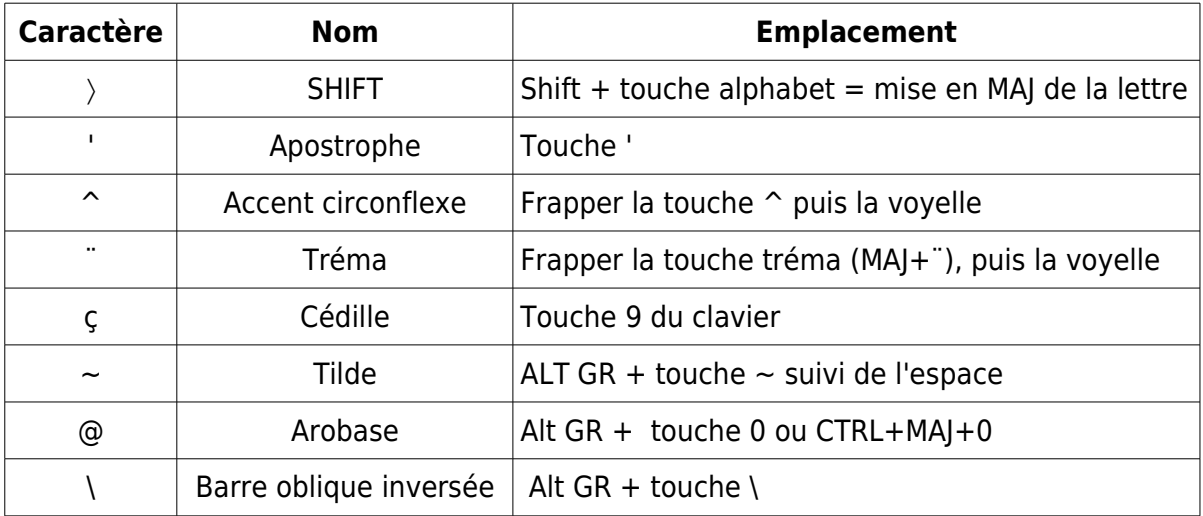

**Les caractères accentués majuscules**

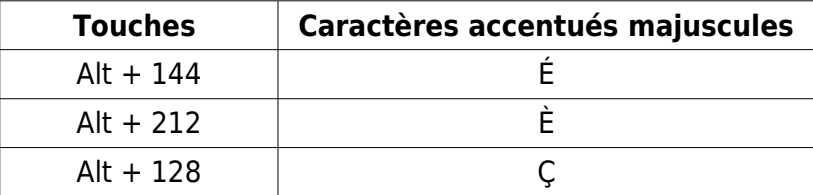

**3. Les voyants** (situés en haut à droite du clavier) :

- VERR NUM permet de s'assurer que le pavé numérique est actif
- $\checkmark$  VERR MAJ permet de s'assurer que la fonction majuscule est active
- VERR DEFIL permet de s'assurer que le défilement automatique des lignes de texte est verrouillé

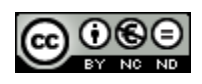